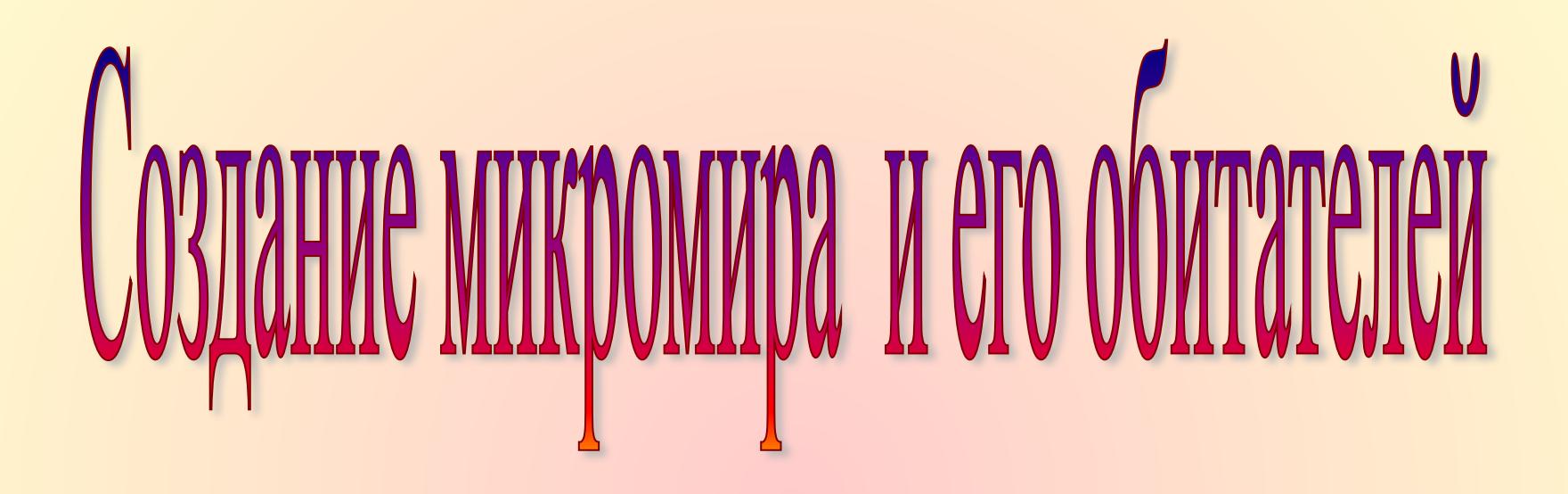

## Освоение среды ЛогоМиры.

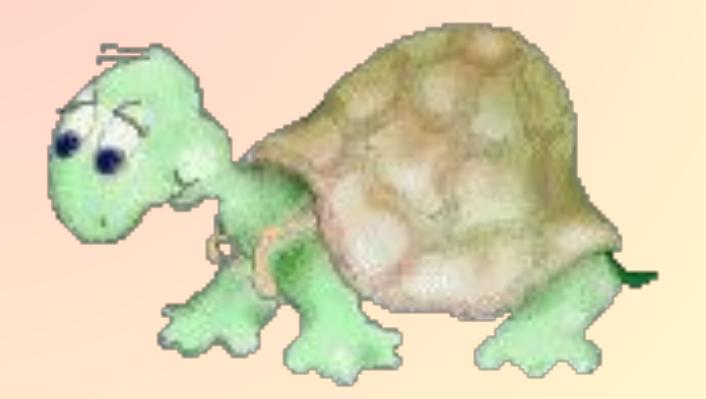

# «Скажи мне, и я забуду. Покажи мне, и я запомню. Вовлеки меня,

и я научусь».

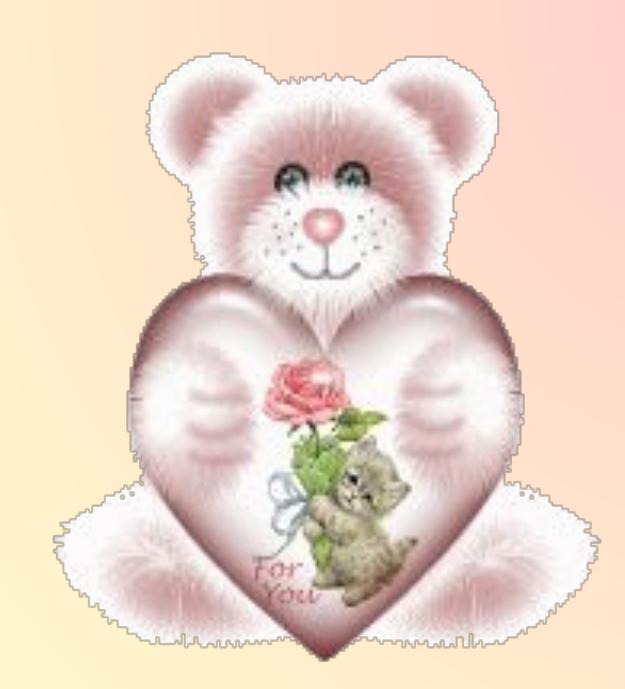

# **Сеймур Пейперт**

 **Сеймур Пейперт**  (*Seymour Papert*;1928г.) выдающийся математик, программист, психолог и педагог. Один из основоположников теории искуственного интеллекта, создатель языка Logo.

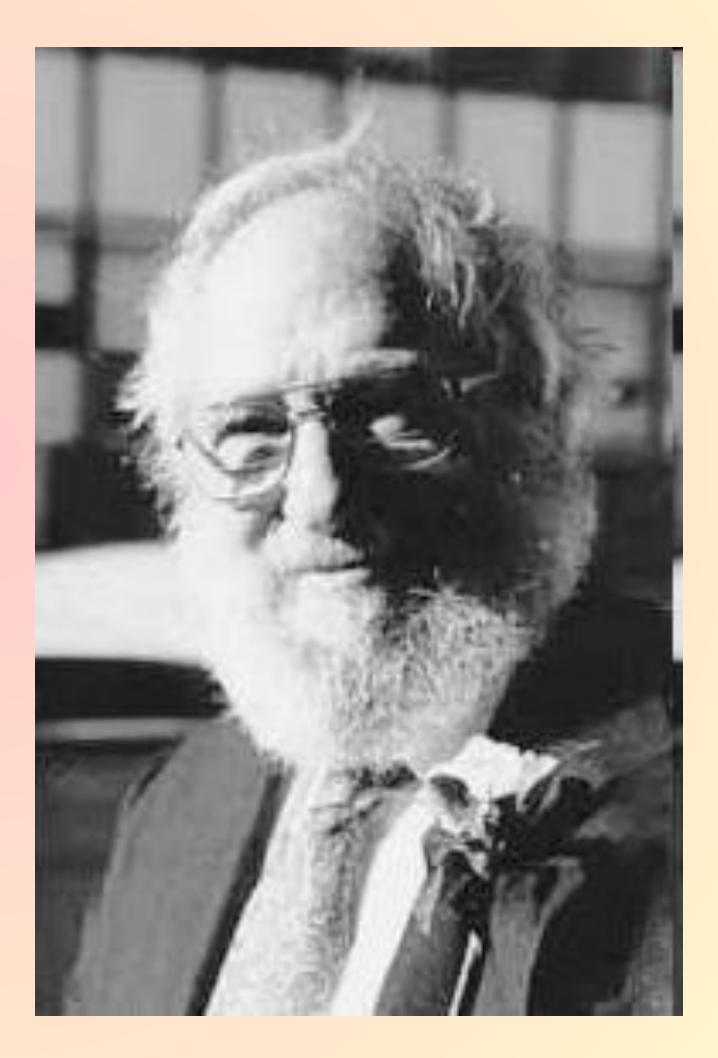

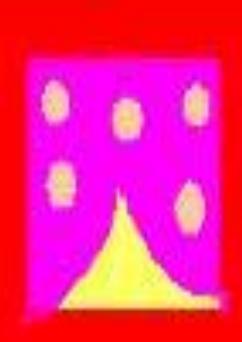

**помчится. Быть Героем она может, И друзьям она поможет, И подскажет, как в пути Дорогу верную найти.**

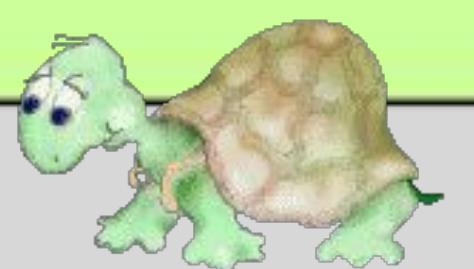

**Черепашка любит сказки, И меняет часто маски. То дракон она, то птица,**

**То как поезд вдруг**

## **Основные объекты интерфейса**

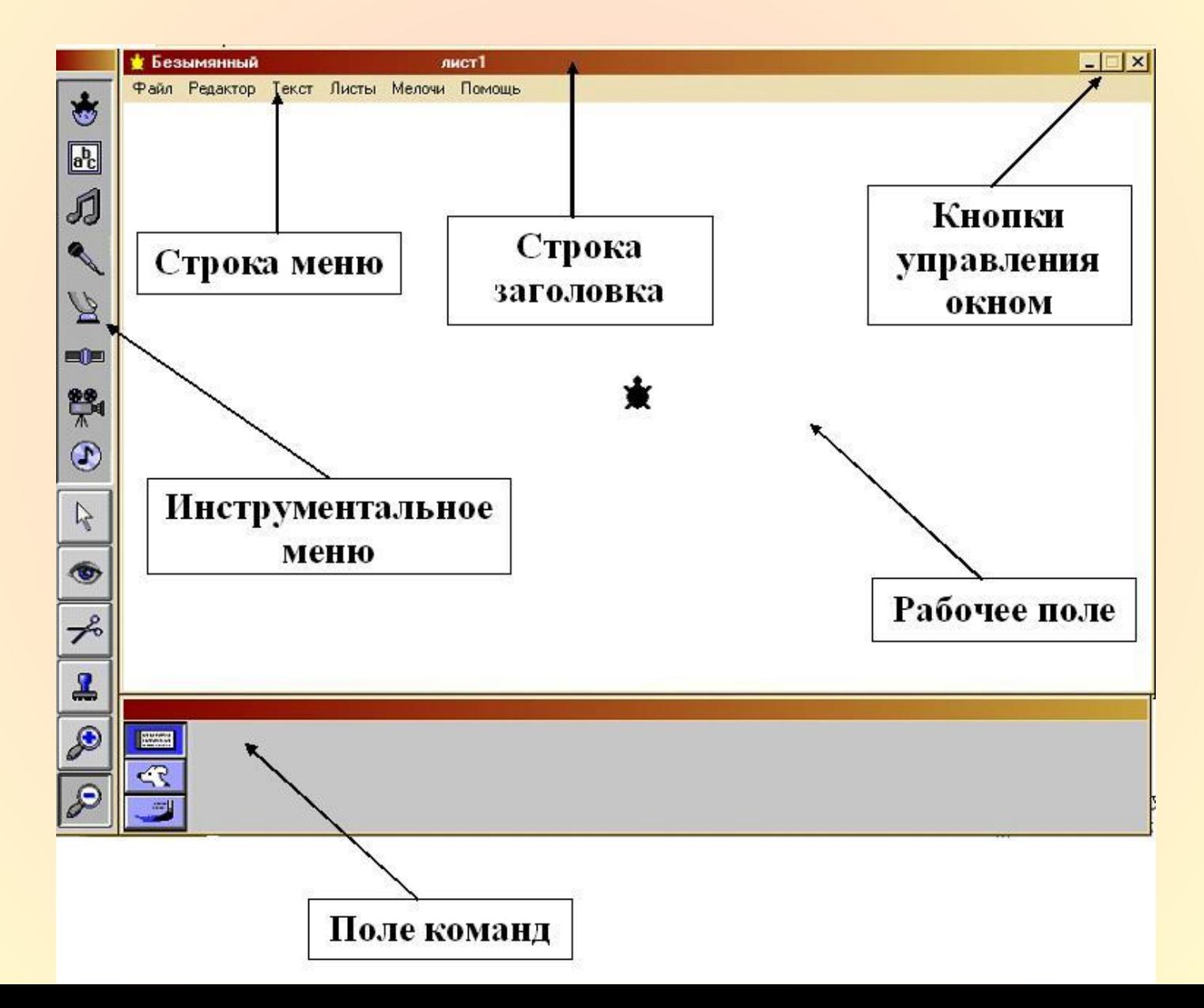

## Компас черепашки

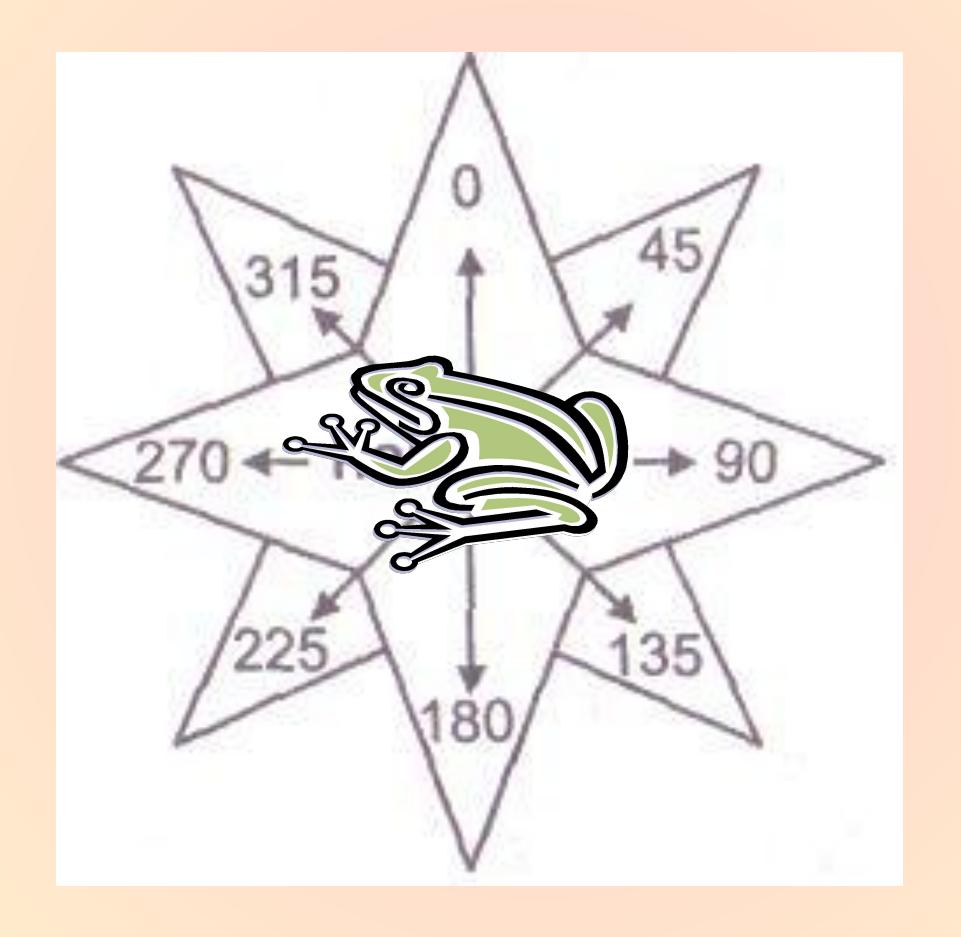

## **Эмиль Рейно (1844—1918) — французский изобретатель, художник и популяризатор науки, основоположник мультипликации.**

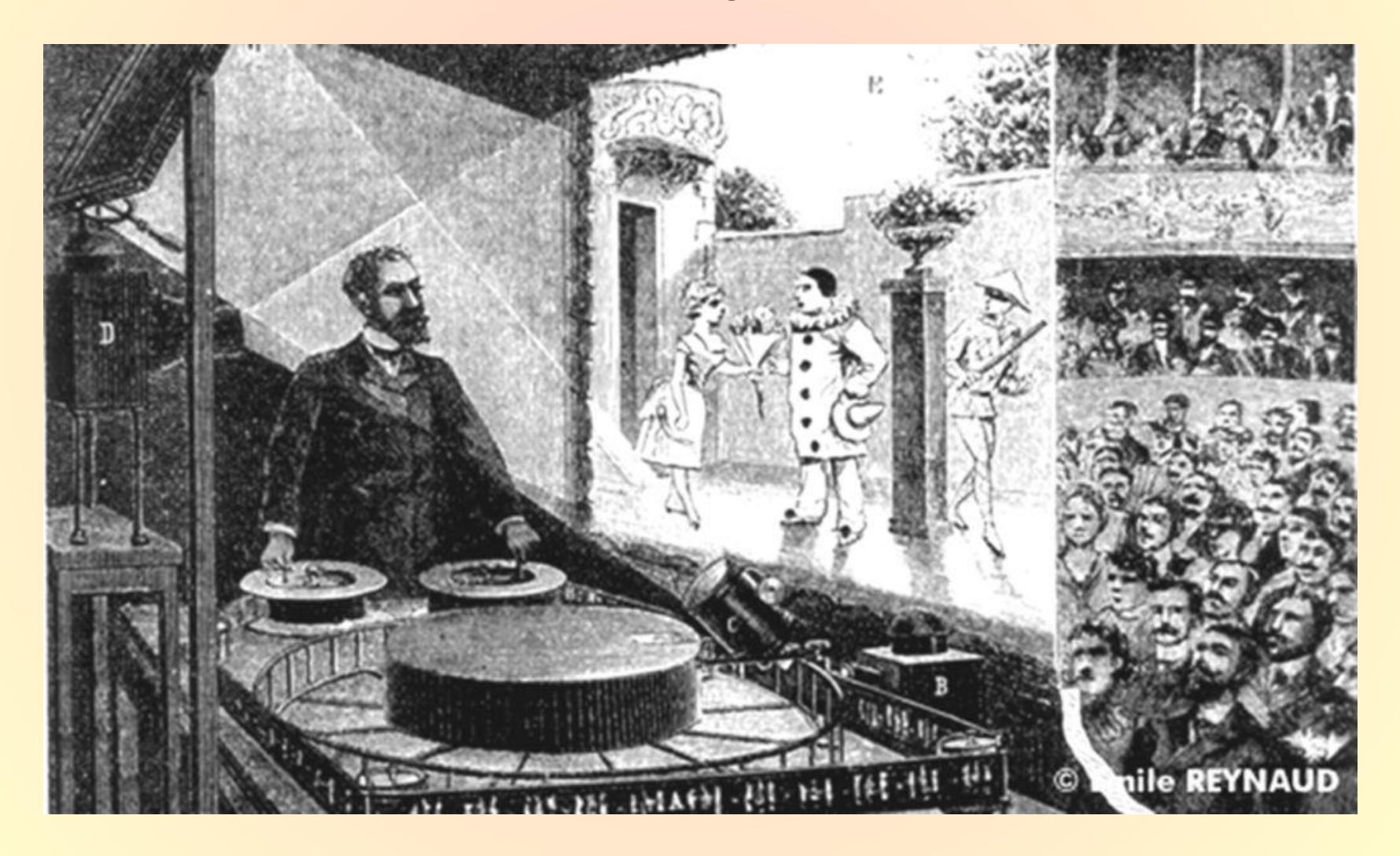

## <u>Работа в тетради</u>

#### Задание 1

- Какие команды языка Лого записаны неверно?
- Запишите верные команды.
- 1. вправо 90
- 2. вперед80
- 3. перо опусти
- 4. сотри графику
- 5. нв 90
- $6<sup>1</sup>$ на место
- 7. повтори 3 раза

#### Верные ответы

- 1. направо 90
- 2. вперед 80
- $3. \text{no}$
- 4. CF
- 5. налево 90
- 6. домой
- 7. повтори 3 [имя]

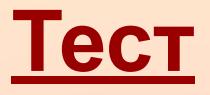

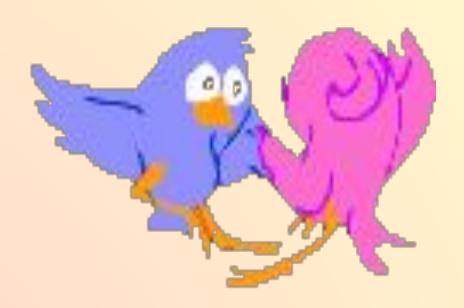

Записан фрагмент алгоритма. Выберите ответ с правильной последовательностью команд

- *1. Вставить ключ*
- *2. Достать ключ*
- *3. Повернуть ключ 2 раза против часовой стрелки*
- *4. Вынуть ключ*

а) 1,3,4,2 б) 2,1,3,4 в) 4,1,3,2 **б) 2,1,3,4**

$$
6) 2, 1, 3, 4
$$

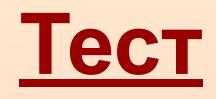

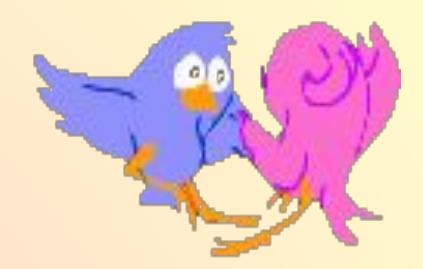

## Из записанных названий программ выберите верное:

#### а) это буква Р б) это буква Р **в это буква Р**

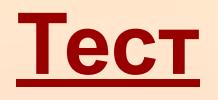

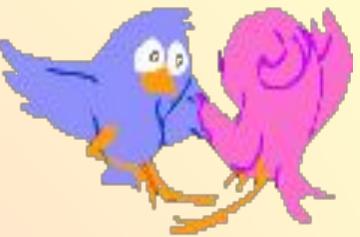

 **Черепашка находится в отмеченной точке и смотрит в направлении стрелки. Какую команду поворота должна выполнить черепашка, чтобы двигаться по пунктирной линии? ( Выберите соответствующую команду.)**

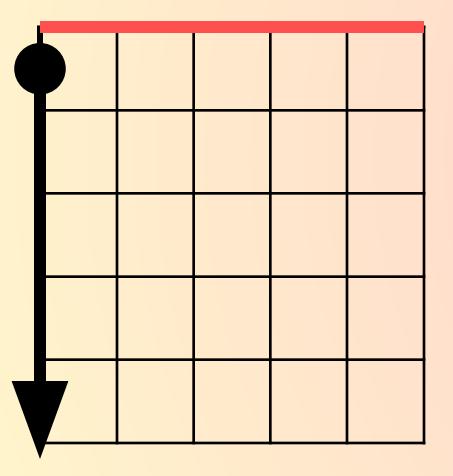

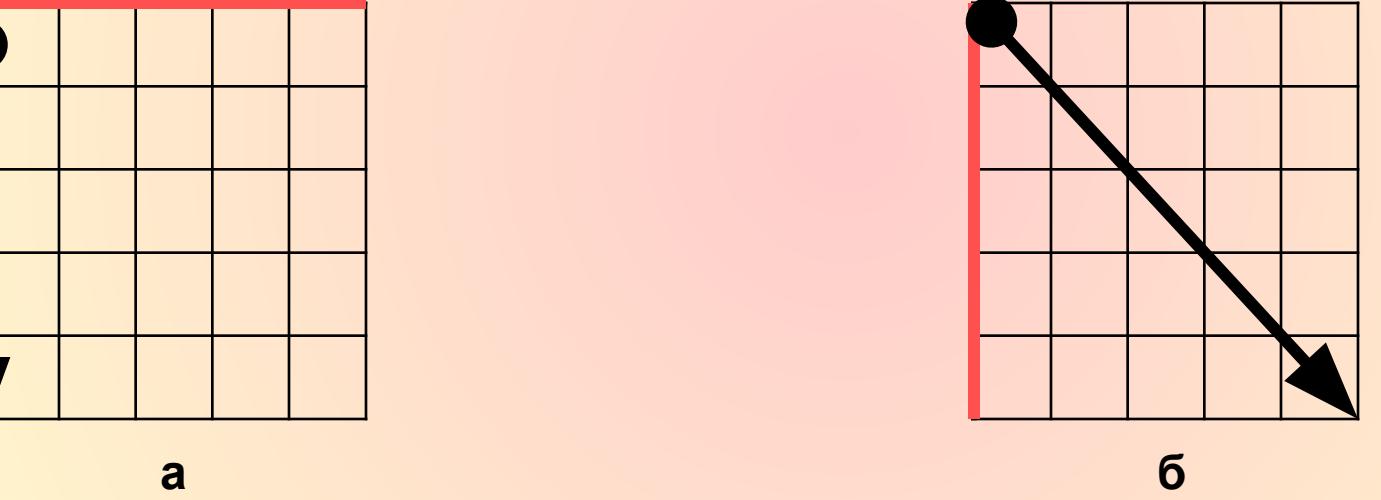

- *1. направо 270 5. направо 225 7. направо 60*
- *2. налево 135 6. налево 315 8. направо 90*
- *3. направо 45*
- *4. налево 90*
- 
- 
- 
- 

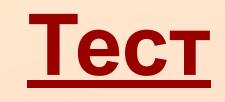

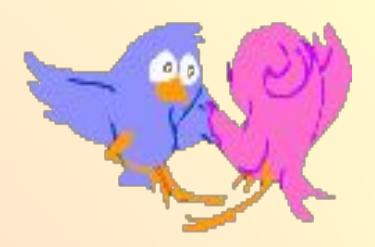

**Записаны программы. Выберите правильное оформление:**

*а) это квадрат по вперед 20 направо 90 вперед 20 направо 90 вперед 20 направо 90 пп конец*

*б) это квадрат по вперед 20 направо 90 вперед 20 направо 90 вперед 20 направо 90 пп конец*

*в) это квадрат по вперед 20 направо 90 вперед 20 направо 90 вперед 20 направо 90 пп* 

## **Правила оформления программ**

- **1. Программа должна содержать три части: заголовок, тело программы и признак завершения.**
- **2. Заголовок записывается в первой строке и состоит из ключевого слова это, и отделенного от него пробелом названия программы.**
- **3. Название программы должно отображать суть программы.**
- **4. Название должно состоять из одного слова или нескольких слов, соединенным знаком подчеркивания, например: взмах\_птицы**
- **5. Нельзя использовать в качестве названия уже имеющиеся в словаре слова.**
- **6. Признаком завершения программы является слово конец.**
- **7. Заголовок программы и слово конец должны быть записаны на отдельных строчках.**
- **8. Тело программы должно содержать список команд, записанных в столбик или в строчку через пробел.**

## **Примеры программ**

*В Инструкцию в Личную карточку нужно записать следующие команды, например:*

**нов\_курс 270 толчок прыжок приземление (Много раз)**

#### *Пример составления программы:* **это буква\_Р по вперед 20 налево 90 вперед 20 налево 90 вперед 20 налево 90 вперед 40 пп конец Название программы Тело программы Окончание программы**

# <u>ФИЗКУЛЬТМИНУТКА</u>

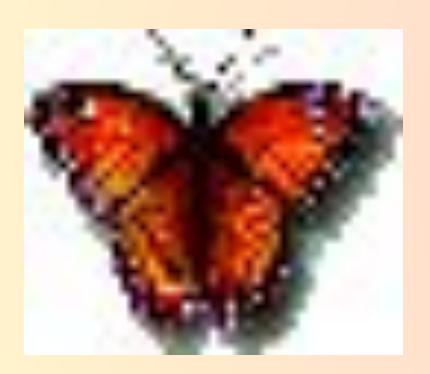

Утром бабочка проснулась, Улыбнулась, потянулась. Раз- росой она умылась, Два – изящно покружилась, Три – нагнулась и присела, На четыре – улетела.

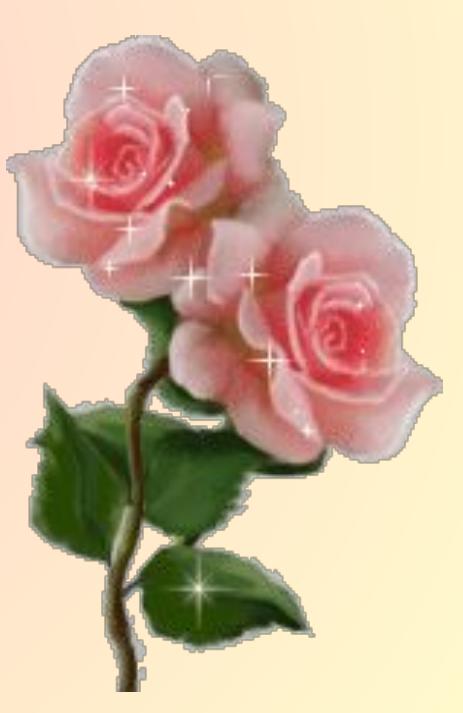

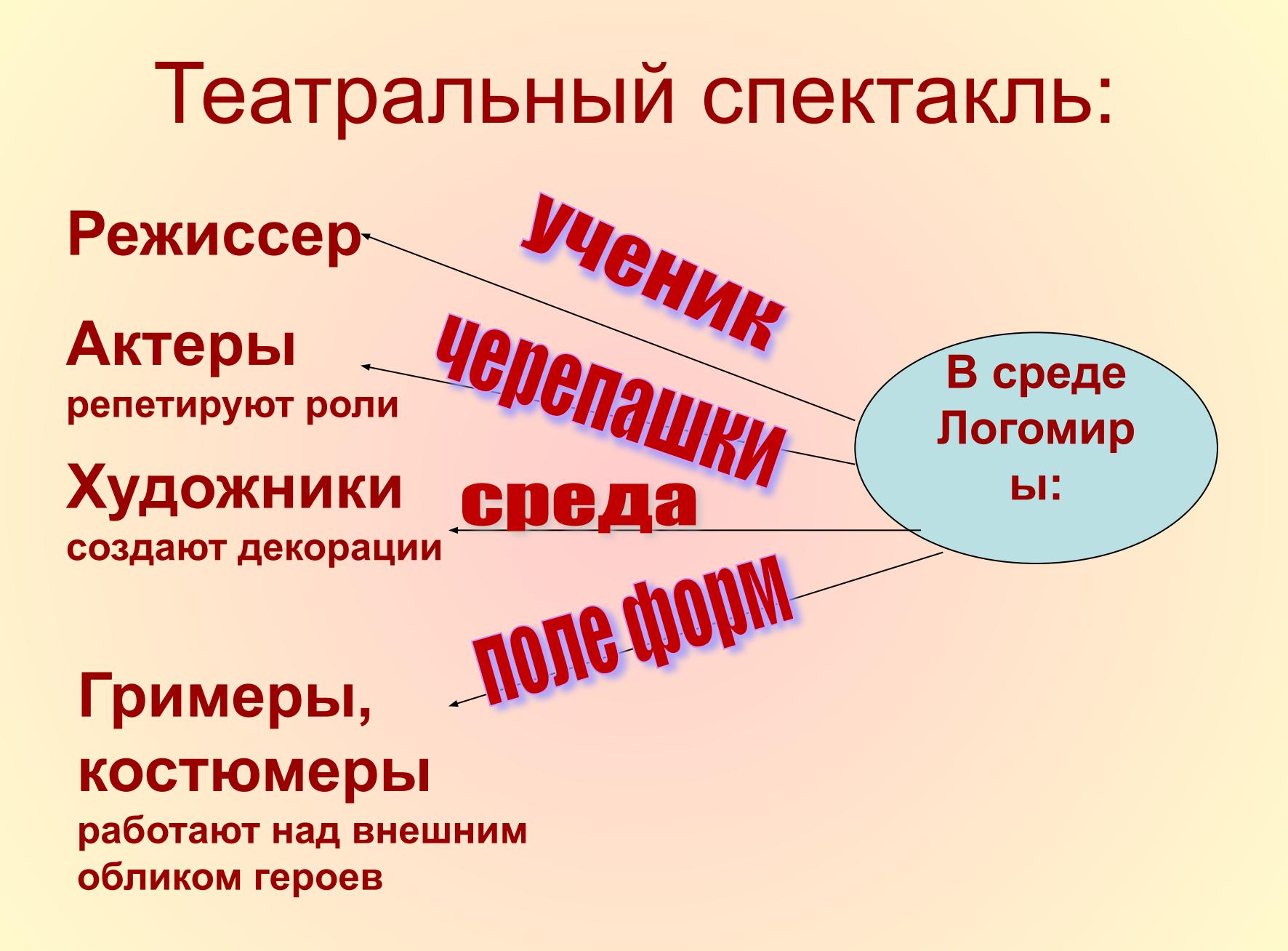

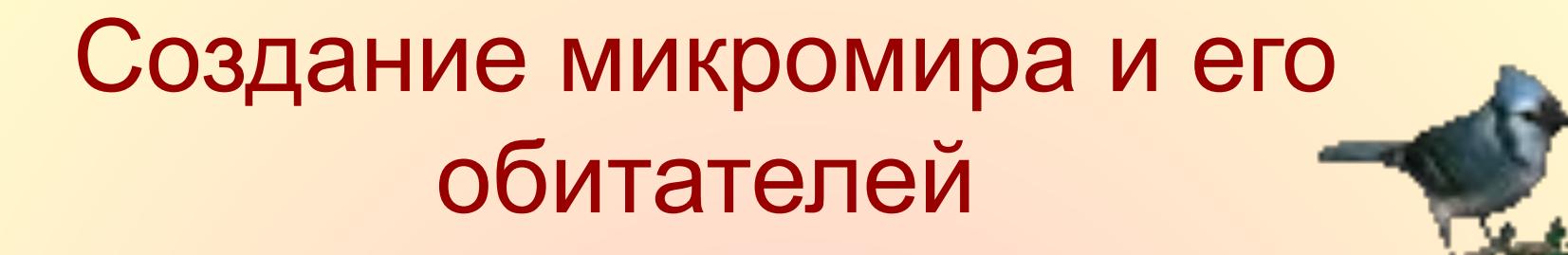

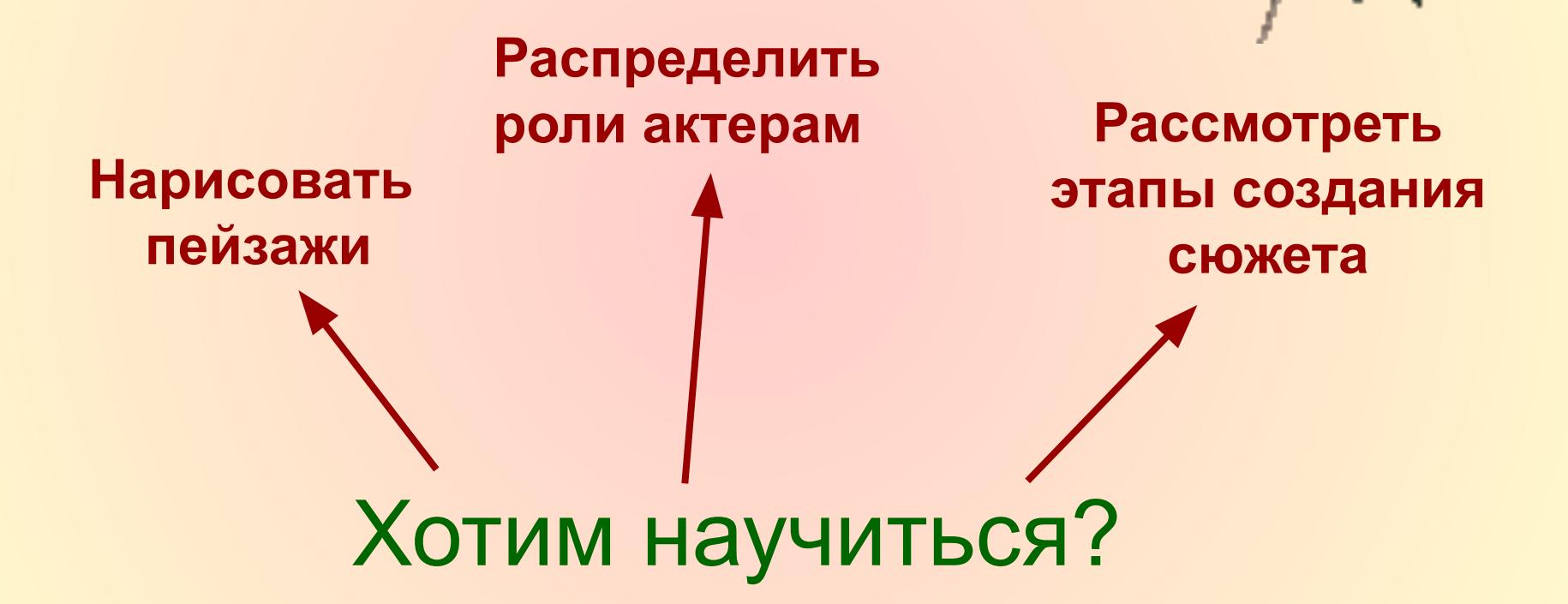

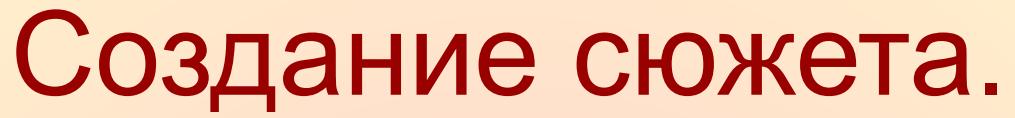

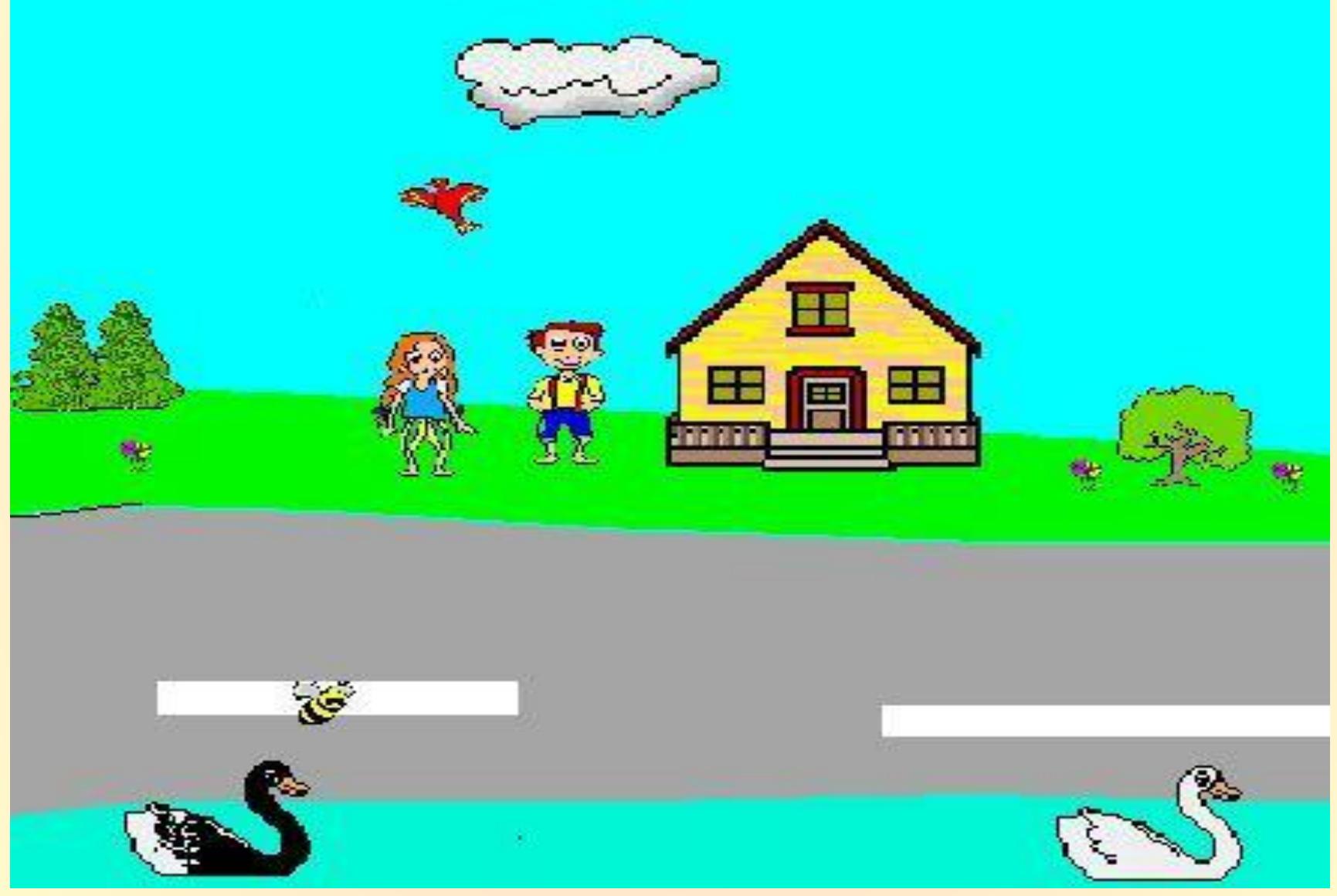

# **Этапы создания сюжета в ЛогоМирах.**

- **1. Описание сюжета**
- **2. Создание сюжета**

**Действующие лица и их роли.**

- **• Создать необходимое количество черепашек-актеров.**
- **• Написать команды черепашкам-актерам.**
- **• «Переодеть» черепашек в выбранные или созданные костюмы.**
- **3. Декорации**
- **• Нарисовать декорации заднего плана в графическом редакторе.**
- **• Создать черепашек статистов для декораций и расставь их на переднем и среднем плане, «переодев» в нужные костюмы.**
- **4. Поиск и исправление ошибок.**

# Упражнение на внимание!

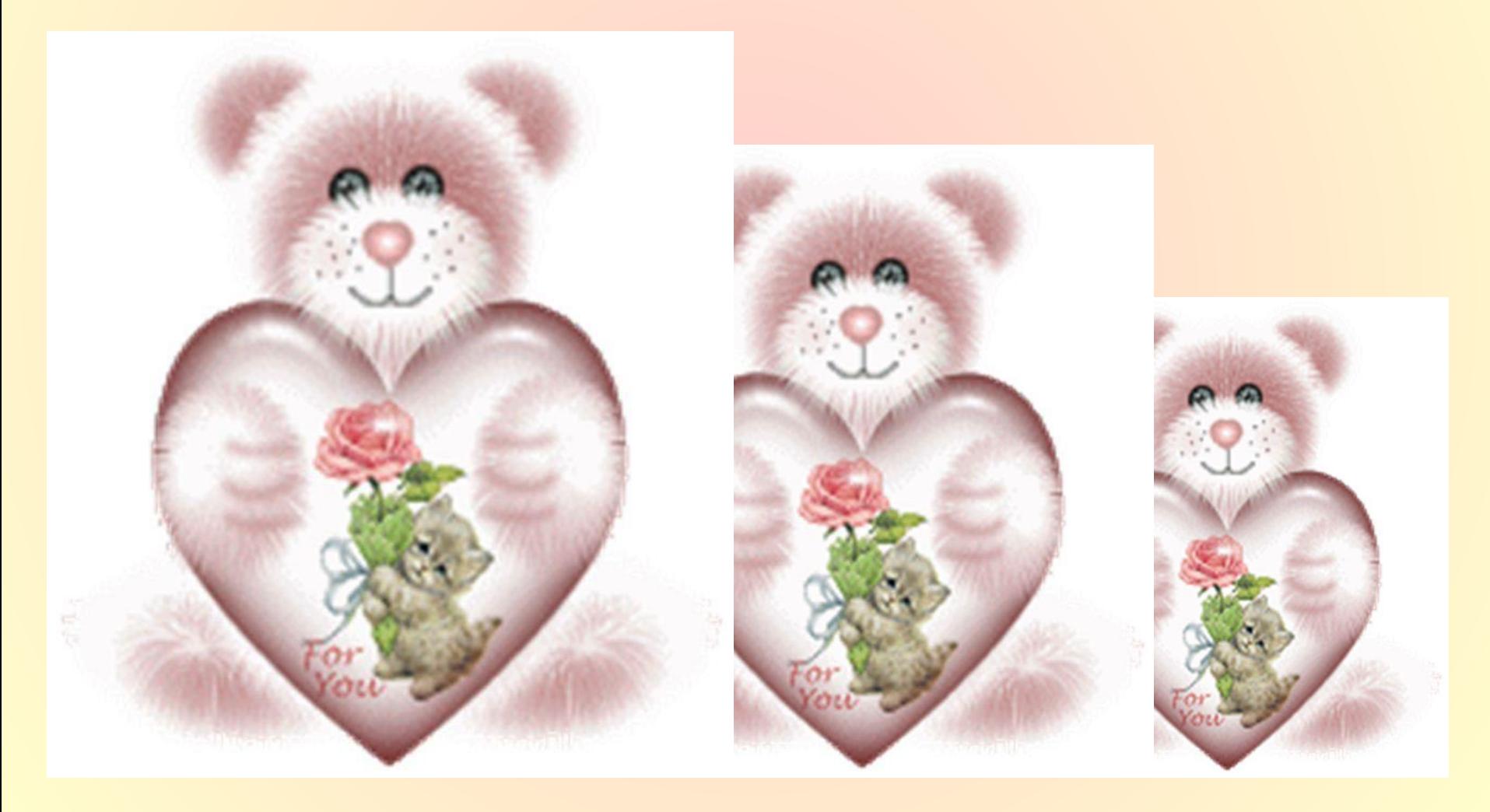

Посмотрите внимательно на картинку...

H

## А сейчас на эту...

Ŧ

 $.69$ 

## **Какие нашли отличия?**

₩

Loo

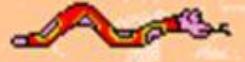

## **Пример задания для практической работы**

**Создайте сюжет «Бабочка и лягушка».**

#### *Этап 1. Описание сюжета*

 **Над цветущим лугом летает бабочка. По траве прыгает лягушка.**

#### *Этап 2. Реализация сюжета*

- **1) Создайте декорации зеленого луга, используя готовый фон.**
- **2) Создайте две черепашки. Переоденьте их в нужные формы. Запишите в Личной карточке команды движения бабочки и лягушки, начиная с команды Нов\_курс.**
- **3) Создайте черепашек статистов, для переднего фона.**

#### *Этап 3. Отладка сюжета*

- **1) Запустите черепашек.**
- **2) Настройте размеры черепашек.**
- **3) Сохраните проект в папке «6 класс».**

## **Домашнее задание**

- **• Создать свой сюжет для трех черепашек.**
- **• В тетради записать три этапа создания проекта.**
- **• Повторить правила оформления программ.**

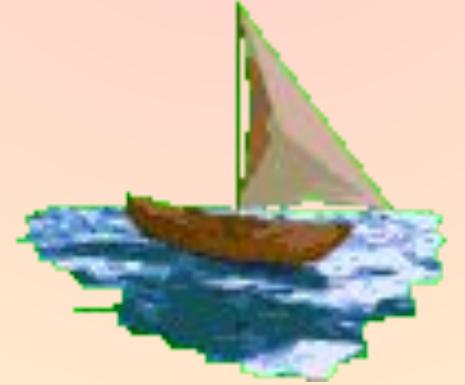

# Итоги урока:

- **• Я узнал:**
- **• Я познакомился…**
- **• Мне понравилось…**
- **• Я научился …**
- **• Мне хотелось бы повторить…**

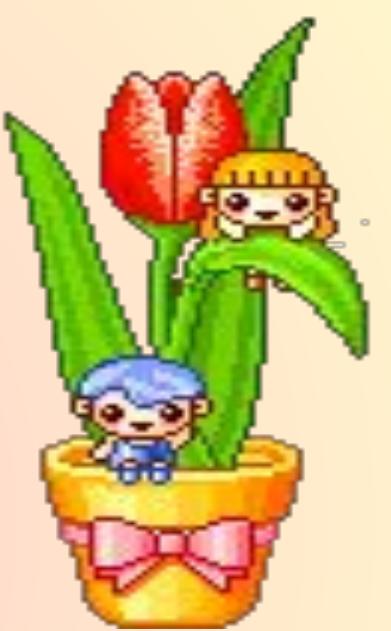

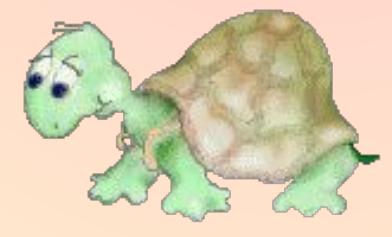